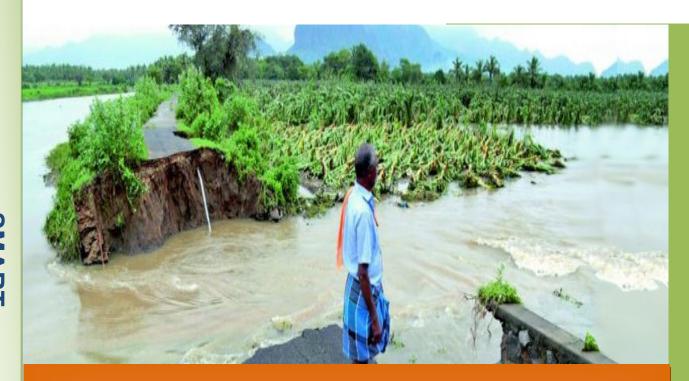

User Manual
for

System for Monitoring Agriculture Relief
Transactions – (SMART)

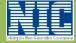

## **National Informatics Centre**

Kerala State Unit

Department of Electronics and Information Technology

Ministry of Communications & Information TechnologyGovernment of India

## 1 Agriculture Assistant Interface

After Successful login with valid credentials, the Agriculture Assistant interface will be displayed as shown below.

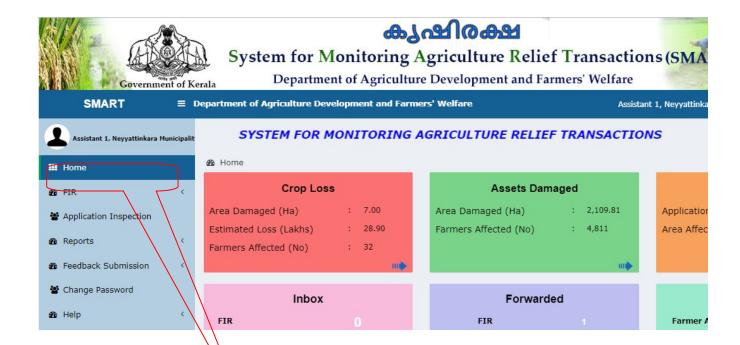

## 1.1 Application Inspection Checklist

This form is used to view the details of ward wise inspection Report and enter the verified crop loss. It display application number, applicant name, address and System Calculated Relief Amount (in Rs)Click on the Edit button.

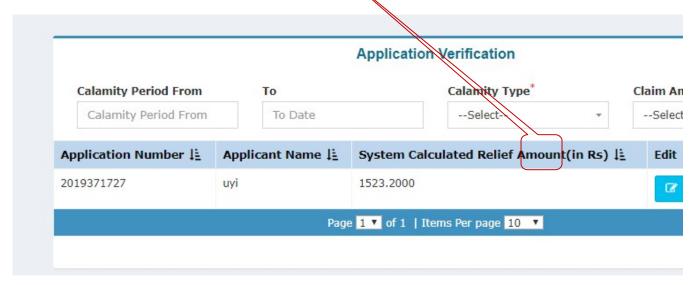

A forward button is used to send inspection report for verification.

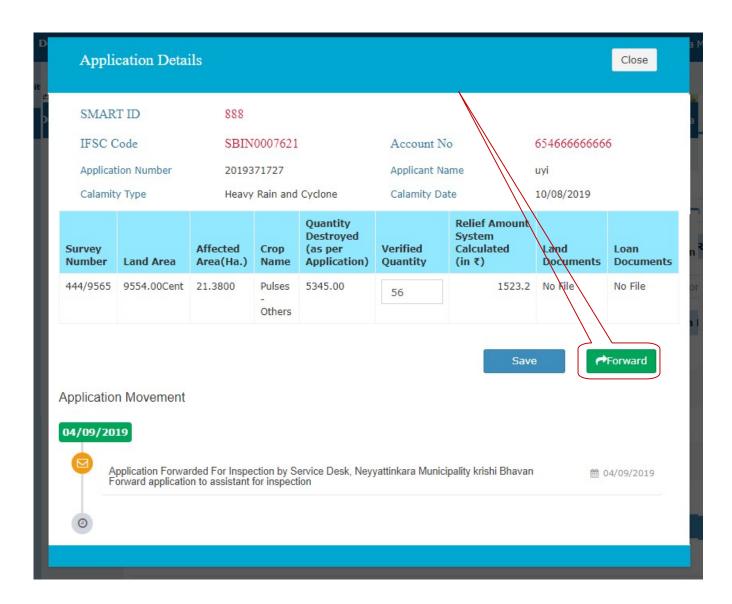

Click on the checkbox and add remarks.

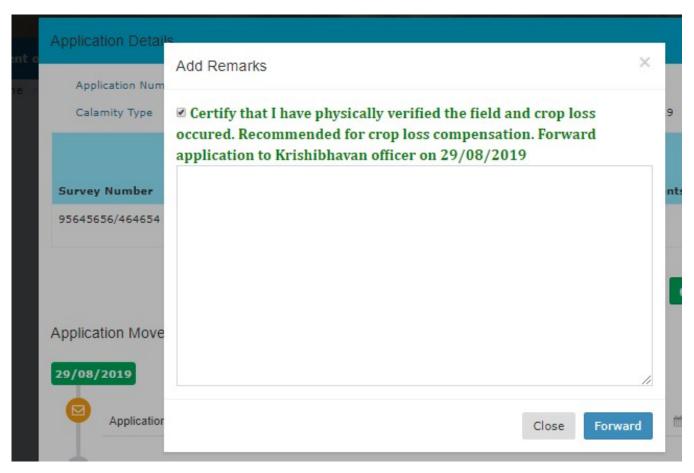

Inspection report is forwarded for verification by the krishiBhavan User(KBU)

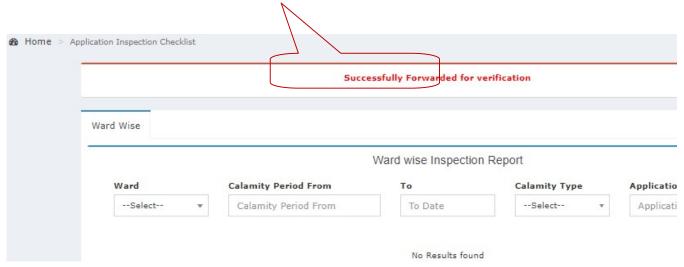